## **Numerical Python**

CS*101* lec18

Modules

2019-11-20

quiz: quiz18 due on Thurs 21/11 lab: lab on Fri 22/11 hw: hw10 due 27/11 exam: ??? When?? When??

#### **Roadmap**

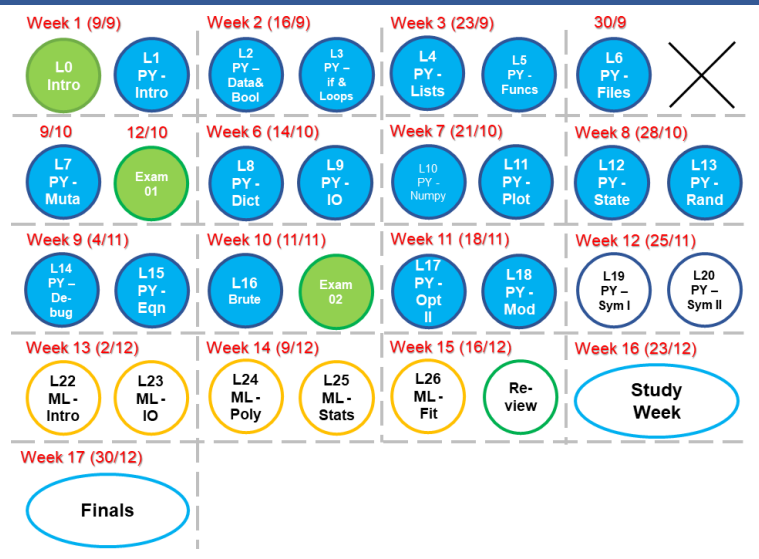

- A. Install and utilize new packages
- B. Import functions from a user-defined module
- C. Create a user-defined module using conventions like

#### \_\_name\_\_

D. See a partial list of further topics to explore

# **Optimization Redux**

## **Figure of Merit**

A Equation or function that generates a number for comparsion

# **Modules**

### **Modules**

Many times you need to use a module (package) which has not yet been installed on the machine you are using (inside Python):

>>> import seaborn

```
---------------------------------------------------------------------------
ModuleNotFoundError Traceback (most recent call last)
<ipython-input-1-acfe433e7feb> in <module>()
----> 1 import seaborn
```
ModuleNotFoundError: No module named 'seaborn'

## **Modules - check**

Check what packages you have in your python (outside Python in prompt)

pip list

If your python package is from Anaconda, you can also use (outside Python in prompt): conda list

## **Modules - install**

Typically, new packages can be installed using pip.

pip is invoked *on the prompt/command line/Anaconda prompt*, not within a Python session.

Assume you want to install a package call "seaborn",(outside Python)

pip install seaborn

If your python package is from Anaconda, it is preferred to use (outside Python):

conda install seaborn

### **Modules - upgrade**

Sometimes packages need to be updated because new features are available: (outside Python)

pip install --upgrade XXX

if your python package is from Anaconda, it is preferred to use (outside Python):

conda upgrade XXX

#### XXX - name of package

Anaconda will check if there is a newer version to upgrade. Then choose y or n to proceed with the upgrading ifa newer version is found

## **Modules - delete**

For some reasons, you decide to delete some packages (outside Python):

pip uninstall jupyter

if your python package is from Anaconda, it is preferred to use (outside Python):

conda remove XXXX

where XXXX is the package name

# **Roll Your Own Module**

Reuse old code many times without copy and paste many times!!!

Reuse old code many times without copy and paste many times!!! Convenience and portability

Reuse old code many times without copy and paste many times!!! Convenience and portability Show off!!!

Our example: compound interest using the Actual/360 convention:

$$
A = A0 \left(1 + \frac{p}{360 \cdot 100}\right)^n
$$

A = Future value A0 = Present value p = Annual interest rate n = number of days

We want this interest.py program to be able to calculate these variables.

We also want to use the interest.py as a module:

```
import interest
A0 = 1p = 5n = 720
A = interest.fulture_value( A0, p, n )print( '$%.2f has compounded to $%.2f
                      after 2 years'%( A0,A ) )
```

```
Roll Your Own Module 10/18
   Easiest way is to use a normal editor (like spyder or others) to
   create the interest.py.
   Recommended only functions inside a Module.
   def future_value( A0, p, n ):
       \mathbf{r}Calculate money after compounding A0 money
       for n days at p percent interest using
       the Actual/360 convention.
        \mathbf{r}return A0 * ( 1 + p / ( 360.0 * 100 ) ) ** n
   def present value( A, p, n ):
       ....
   def days( A, A0, p ):
       ....
```
#### Optional:

Other than the functions themselves, good to include test functions to test your functions in interest.py :

```
def test present value():
   A0, p, n = 2.0, 5, 730A expected = 2.213398A computed = future_value(A0, p, n)
    import numpy as np
    return np.isclose( A_expected,A_computed )
```
#### Start these functions name with

#### test\_

if you want to use the function pytest

## **Testing a Module**

Optional:

At the command line (outside Python in the same directory as interest.py):

pytest interest.py #pytest may not be installed

Install if needed.

For Jupyter: we will need to install a customized code but it has limited functionality.

See *https* : //*github.com*/*akaihola*/*ipython*\_*pytest*

# **Using a Module, method 1**

So now, you can do import interest

## **Using a Module, method 2**

Whenever the Python interpreter reads a source file, it does two things:

- 1. it sets a few special variables like \_\_name\_\_, and then
- 2. it executes all of the code found in the file.

What if you want to run this file as a program? (outside python) » python interest.py

## **Using a Module, method 2**

#### Add to interest.py

```
if name = 'main ':
   test future value()
   test_present_value()interest
   ...
   print( "okay" )
```
\_\_*name*\_\_ is equal to the module name when imported from another program. Here \_\_*name*\_\_ = '\_\_interest\_\_' \_\_*name*\_\_ equals the string '\_\_main\_\_' if the module file is run as a program.

### **Locating this Module**

Unless the module file resides in the same folder (Easiest), we need to tell Python where to find our module.

Python looks for modules in the folders contained in the list sys.path. Use:

```
(inside Python)
import sys, pprint
pprint.pprint(sys.path)
```
to locate which folders Python look into for modules.

Place the module file in one of the folders in sys.path (Second Easiest)

# **More Python**

### **What else?**

- A. Next 2 lectures: SymPy—symbolic algebra
- B. Pandas—Python for Data Analysis
- C. Scikit-Learn—machine learning
- D. Classes (object-oriented programming)
- E. Bokeh—interactive plots, like web graphics